Техника и технологии АПК

# **STATISTICAL EVALUATION OF QUALITY OF ROTARY TILLER PERFORMANCE**

## *A.I. Panov*

Russian State Agrarian University – MAA named after К.А. Timiryazev

*The article deals with agronomic performance parameters of rotary tillers. The statistical evaluation parameters currently used in the tests (mean, standard deviation and coefficient of variation) do not adequately reflect the quality of the machine performance. To achieve more precision results, the author offers two additional parameters: 1) process duration at a given interval, 2) number of deviations the given process law per unit of time. Based on the statistical data of the tests there was defined the uniformity of the depth of rotary tillage. It becomes possible to establish the duration of tillage at the prescribed depth, and further calculate the percentage of defects of the machine quality performance. According to the agronomic standard, limits of the tillage depth forMPT-1,2 rotary machine is* ±*3...3,5 cm. The results of these tests and calculations show that the uniformity of the depth of tillage is fully sustained within the specified limits to only 40...76% of the tilled area. The average number of deviations for tolerance limits is 0,6 s-1 at the machine speed 0,6 m/s. To double the machine speed, the number of deviations is also doubled. The described method can improve the tillers performance quality.*

*Key words: rotary tillers, agricultural requirements, testing, statistical evaluation, work quality indicators.*

### **References**

1. Saakian D.N. Kontrol' kachestva mekhanizirovannykh rabot v polevodstve. M.: Kolos, 1973. 267 p.

2. Khailis G.A., Kovalev M.M. Issledovaniia sel'skokhoziaistvennoi tekhniki i obrabotka opytnykh dannykh. M.: Kolos, 1994. 169 р.

3. Bautin V.M., Selivanov V.G., Panov A.I. Metodicheskie rekomendatsii po statisticheskim metodam sbora, obrabotki i analiza eksperimental' nykh dannykh pri ispytaniiakh s.-kh. mashin. M.: Informagrotekh, 1997. 137 р.

4. Panov A.I., Selivanov V.G. Tekhnika dlia obrabotki pochvy v teplitsakh // Traktory i sel'sko-khoziaistvennye mashiny. 1997. № 3. Р. 9.

*Panov Andrei Ivanovich* – PhD (Tech), Associate Professor, Russian State Agrarian University – Moscow Agricultural Academy named after K.A. Timiryazev; 127550, Moscow, Timiryazevskaya ul., 49; tel.: +7 499-977-24-10 (ext. 286); e-mail: cxm.msau@yandex.ru.

УДК 514.18:631.312.021.3/4

## **А.А. ВАСЬКОВ***,* **М.В. СТЕПАНОВ, К.А. КРАСНЯЩИХ**

Российский государственный аграрный университет – МСХА имени К.А. Тимирязева

# **Построение цилиндрической лемешно-отвальной поверхности с применением САПР**

*В статье приводятся принципы проектирования кривых поверхностей, в данном случае – лемешноотвальных цилиндрического типа, с помощью САПР. Рассматриваются способы задания поверхности в среде геометрического трехмерного моделирования Компас-3D.*

*Компьютерное моделирование рабочих оборачивающих поверхностей – сложная задача, требующая фундаментальных знаний начертательной геометрии и, в частности, принципов графического построения развертываемых поверхностей. Используя эти принципы, можно разработать методику создания их трехмерной модели.*

*Наиболее простые в работе и изготовлении – цилиндрические поверхности, т.к. поверхность цилиндра геометрически простая, она позволяет наглядно показать сущность построения ее трехмерной модели.*

*Так же, как и при графическом построении, здесь принимаются исходные данные на проектирование, используется методика графического построения цилиндрического отвала. Средства САПР позволяют упростить выполнение модели подобного отвала.*

*Сначала создаются детали будущей трехмерной модели. Используя таблицу переменных, задаются основные параметры поверхности. При этом широко используются инструменты САПР «Дуга», когда направляющей кривой придаются формы дуги окружности, эллипса, параболы и др.*

*При помощи инструмента «Поверхность выдавливания» и эскиза создается цилиндрическая поверхность произвольной длины.*

*Используя инструмент «Плоскость под углом к другой плоскости», строя вспомогательную наклонную плоскость, а в этой плоскости создают эскиз, в котором выполняется лобовой контур отвала – поперечная проекция лемешно-отвальной поверхности. Производится его проецирование на цилиндрическую поверхность нормально вспомогательной плоскости. Для этого над эскизом с лобовой поверхностью производится операция «Выдавливание» так, чтобы выдавливаемое тело пересекало цилиндрическую поверхность. Для этого выполняется операция «Пересечение». Здесь используется инструмент «Усечение поверхности». Результат этой операции – поверхность цилиндрического отвала.*

*Таким образом, применение САПР позволяет в упрощенном виде проектировать любые поверхности рабочих органов сельскохозяйственных машин.*

*Ключевые слова: геометрическое моделирование, Компас-3D, направляющая кривая, угол крошения, лемешно-отвальная поверхность, цилиндрический отвал.*

Построение трехмерных компьютерных геометрических моделей рабочих поверхностей почвообрабатывающих машин в программах САПР – одна из наиболее сложных технических задач при проектировании сельскохозяйственных машин, требующая знания начертательной геометрии, принципов графического построения развертывающихся поверхностей. Используя принципы графического построения лемешно-отвальной поверхности на плоскости, можно разработать методику создания ее трехмерной модели на примере программы Компас-3D.

Как известно, рабочие поверхности корпусов тракторных плугов общего назначения разделяются на цилиндрические [1], культурные, полувинтовые и винтовые. Культурные и полувинтовые корпусы обладают цилиндроидальной, винтовые – геликоидальной рабочей поверхностью [2].

Поверхность цилиндра геометрически наиболее проста; применяется в отвалах плугов – позволяет с наибольшей наглядностью показать сущность построения трехмерной модели лемешно-отвальной поверхности. Этот прием с небольшими дополнениями легко распространить на более сложную поверхность – цилиндроид, поэтому приведем методику геометрического моделирования цилиндрической поверхности отвала.

Исходными данными для построения лемешноотвальной поверхности является глубина обработки *a* и ширина захвата корпуса плуга *b*. На основе практики построения и использования отвалов зададим параметры *g* и *e*, соответствующие справочным параметрам γ<sub>0</sub> и ε, определяющим углы продольного и поперечного клина лемешно-отвальной поверхности.

Построение рабочей поверхности выполним, используя методику графического построения цилиндрической лемешно-отвальной поверхности [1]. Для построения направляющей кривой используем схему, показанную на рисунке 1. Из рисунка следует, что выполнение чертежа отвала по данной методике является достаточно сложным и трудоемким. Средства САПР позволяют упростить выполнение модели подобного отвала, и для этого преобразуем схему для удобства работы с ней.

Создадим новую деталь. Используя таблицу переменных в Компас-3D, зададим указанные выше параметры модели поверхности отвала (рис. 2).

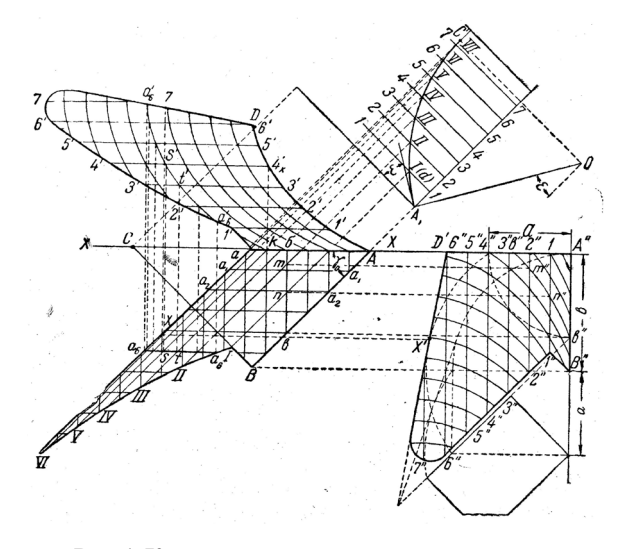

**Рис. 1. К построению цилиндрического отвала: построение направляющей кривой**

Вестник № 2 2015

18

| Переменные             |                                                                                                    | $\sqrt{4}$ |
|------------------------|----------------------------------------------------------------------------------------------------|------------|
|                        | $\overline{\mathbf{F}}$ $\mathbf{X}$ $\mathbf{\hat{\kappa}}$ $\pi$ $\mathbf{\hat{r}}$ $\mathbf{\hat{\kappa}}$ $\mathbf{E}$ $\mathbf{\hat{\kappa}}$ $\mathbf{E}$ |            |
| Имя                    | Выражение                                                                                                    |            |
| ⊡ Деталь (Тел-0)       |                                                                                                    |            |
| а<br>------            | 200.0                                                                                                    | 200        |
| b<br>.                 | 350.0                                                                                                    | 350        |
| g                      | 45.0                                                                                                    | 45.        |
| е<br>.                 | 25.0                                                                                                    | 25.0       |
|                        |                                                                                                    |            |
| ≔⊞ (т)Начало координат |                                                                                                    |            |

**Рис. 2. Исходные параметры плуга**

Для построения направляющей кривой *OB* (рис. 3) в системной плоскости *ZY* выполним эскиз. За точки *А* и *В''* рисунка 1 примем начало системы координат эскиза. Через эту точку построим вертикальную и горизонтальную прямые, а также прямую под углом *g* (переменная v9) к горизонтали, соответствующей линии *АС* рисунка 1.

На расстоянии *b* от наклонной прямой откладывается параллельная прямая, соответствующая отрезку *BD* рисунка 1.

Через точку *O* проводится наклонная прямая *c* под углом *e* (переменная v12) к вертикали.

Под прямым углом к прямой *c* через точку *O* при помощи инструмента «Перпендикулярная прямая» строится прямая *AO*, соответствующая отрезку *B"О* рисунка 1.

Для определения радиуса кривизны *R* направляющей кривой используем формулу, приведенную в [1]:

$$
R_{\max} \ge \frac{b}{\left(\frac{\pi}{2} - \varepsilon\right) \cos \gamma_0}.\tag{1}
$$

Для нахождения положения точки А построим окружность диаметром равным значению переменной v13, выражение для которой выглядит следующим образом:

$$
2 \cdot b / (M_{Pl}/2 - / (180 / M_{Pl}) \cdot \cos d (g)). \tag{2}
$$

Пересечение наклонной прямой *ОА* и окружности является центром искомой дуги *OB*.

Для нахождения точки B направляющей кривой проведем вертикальную прямую через точку *A*, затем, используя инструмент «Дуга», проведем кривую *OB*.

Дуга окружности, используемая в примере в качестве направляющей, имеет форму дуги окружности. Возможно также выполнение ее в виде параболы или дуги эллипса. Для этого следует воспользоваться правилами начертательной геометрии [3] и инженерной графики [4] и произвести дополнительные построения.

При помощи инструмента «Поверхность выдавливания» и эскиза, содержащего направляющую кривую, создадим цилиндрическую поверхность произвольной длины (рис. 4).

Построим лобовой контур отвала. В соответствии с рисунком 1 плоскость, в которой выполняется лобовой контур отвала, расположена под углом 90°– γ<sub>0</sub> к отрезку *AB*, определяющему положение и длину лезвия отвала. Данная линия, взята за горизонталь, проходящую через точку *О*, при построении направляющего контура (рис. 3).

При помощи инструмента «Плоскость под углом к другой плоскости» построим плоскость ζ, проходящую через ось Z под углом к 90°– *g* к системной плоскости *ZX* (рис. 5).

В созданной плоскости создадим эскиз, в котором выполним контур лобовой поверхности лемешно-отвальной поверхности.

Лобовая поверхность отвала (рис. 6) в соответствии с профилем борозды ограничена с четырех сторон так называемыми обрезами: левым об-

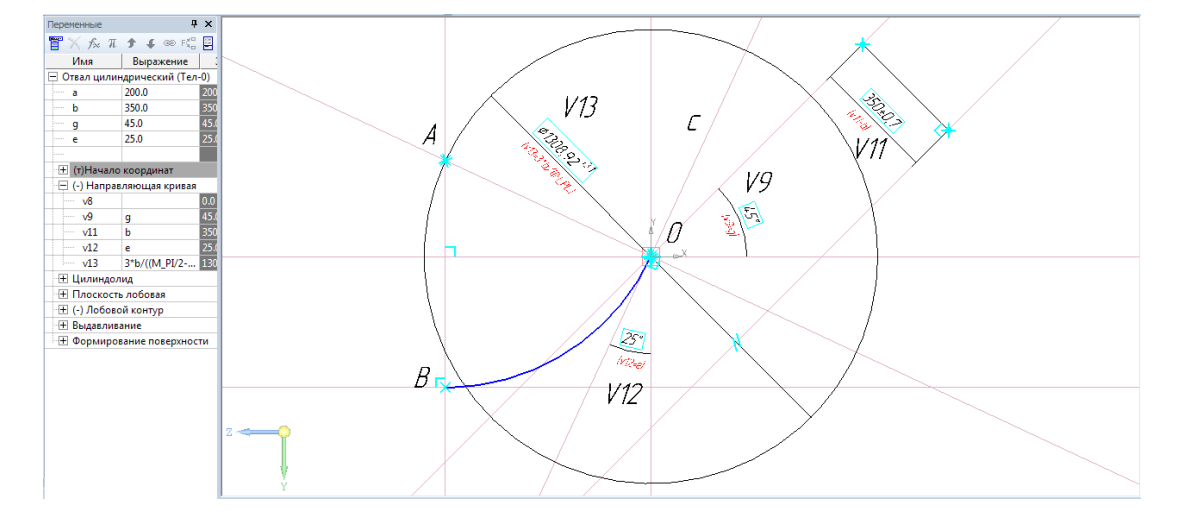

**Рис. 3. Построение направляющей кривой**

**BECTHINK Nº 2 2015 CONSUMING ALGEBRANCE AND ASSESSED ASSOCIATE**  $19$ ВЕСТНИК № 2 2015

### Техника и технологии АПК

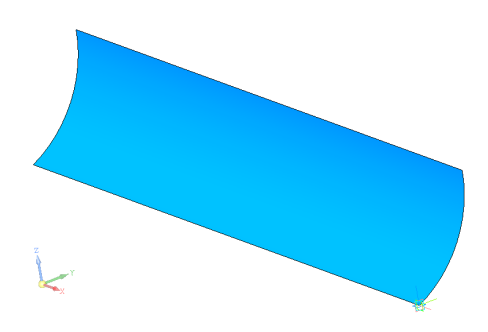

**Рис. 4. Цилиндрическая поверхность**

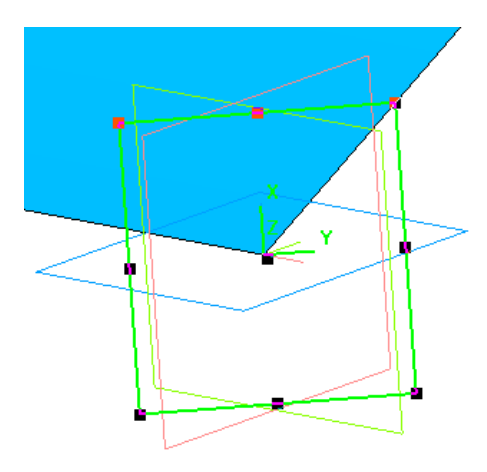

**Рис. 5. Построение наклонной плоскости**

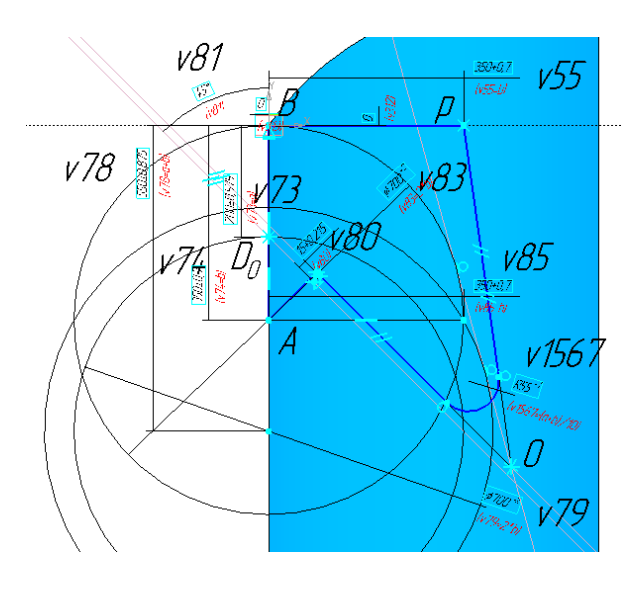

**Рис. 6. Построение лобовой поверхности**

резом *pB*, обращенным в сторону нераспаханного поля (полевой обрез); нижним обрезом *AB*; правым обрезом (лежит на линии *D*<sub>0</sub>*O*), наклоненным под углом δ к дну борозды (зададимся δ = 45°); и верх-

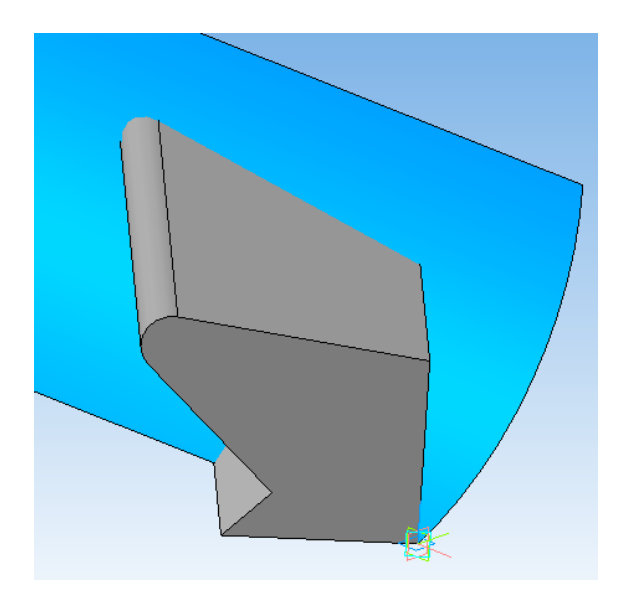

**Рис. 7. Проецирование лобового контура отвала на цилиндрическую поверхность**

ним обрезом (лежит на *pO*), замыкающим контур отвала по линии, расположенной на достаточной высоте, где исключается возможность пересыпания почвы через отвал.

Более подробно описание построения лобовой поверхности отвала приводится в справочной литературе  $[1, 2]$ .

Построив лобовой контур отвала, являющийся поперечной проекцией лемешно-отвальной поверхности, необходимо спроецировать его на цилиндрическую поверхность нормально плоскости ζ. Для этого произведем над эскизом, содержащим лобовую поверхность отвала, операцию «Выдавливание», при этом величину выдавливания выбираем таким образом, чтобы выдавливаемое тело полностью пересекало цилиндрическую поверхность (рис. 7).

Для отсечения от цилиндрической поверхности необходимого участка выполним над полученным телом и поверхностью булеву операцию «Пересечение». Воспользуемся инструментом «Усечение поверхности». Выбираем поверхности и секущий объект, а также указываем направление усечения. Результатом выполнения операции является поверхность, соответствующая цилиндрическому отвалу (рис. 8).

В дальнейшем необходимо построить остальные две проекции отвала, т.е. горизонтальную и продольно-вертикальную проекции. Методика построения данных проекций приводится в работе [5].

Таким образом, применение систем автоматизированного моделирования и, в частности, геометрическое трехмерное моделирование, позволяет в упрощенном виде проектировать любые рабочие поверхности отвалов плужных корпусов и упрощает работу проектировщика [6], а при помощи

 $20 =$ 

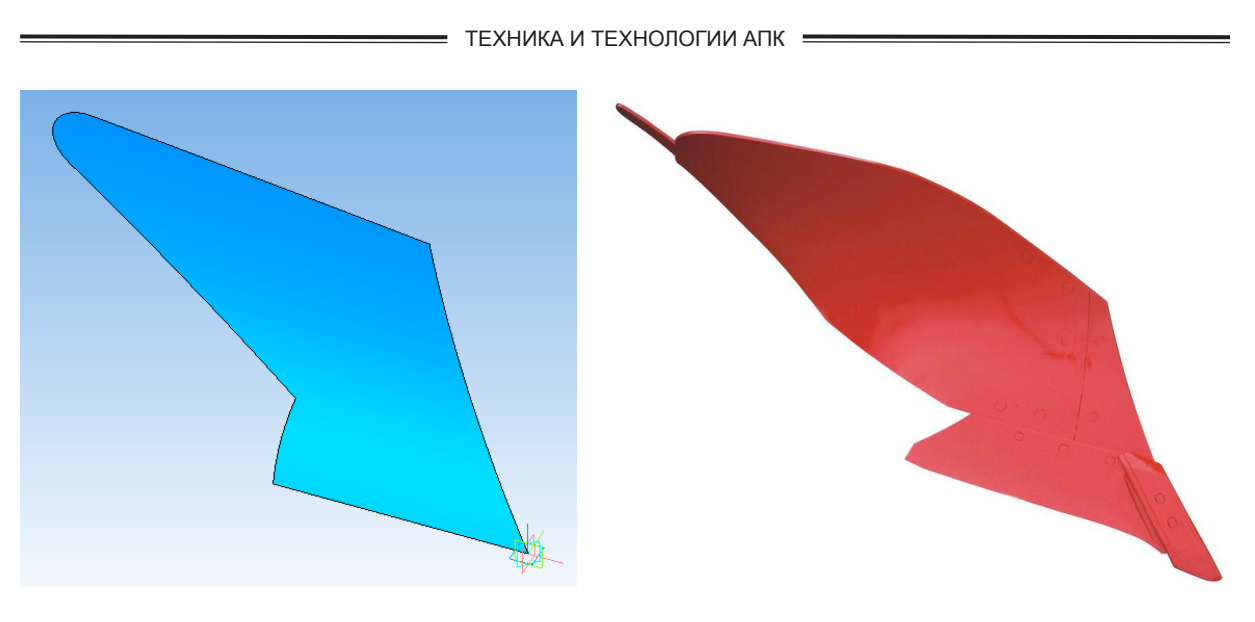

**Рис. 8. Поверхность цилиндрического отвала**

специальных измерительных средств может в перспективе полностью автоматизировать построение лемешно-отвальной поверхности по имеющемуся орудию [7].

#### **Библиографический список**

1. Летошнев М.Н. Сельскохозяйственные машины. Теория, расчет, проектирование и испытание. Изд. второе, исправлен. и переработ. М.: Государственное издательство сельскохозяйственной литературы, 1949. № 2 (33). С. 39–85.

2. Клецкин М.И. Справочник конструктора сельскохозяйственных машин: Под ред. М.И. Клецкина. Т. 2. М.: Изд-во Машиностроение, 1967. С. 11–30.

3. Васьков А.А. Применение методов начертательной геометрии для графического построения развертывающихся рабочих поверхностей плугов / А.А. Васьков, А.С. Дорохов, В.Н. Романенко // Вестник ФГБОУ ВПО МГАУ «Агроинженерия». М.: ФГБОУ ВПО МГАУ, 2012. № 1 (52). С. 42–44.

4. Васьков А.А. Алгоритм графического построения развертываемых рабочих поверхностей плугов / А.А. Васьков // Тракторы и сельхозмашины. 2012. № 11. С. 31–33.

5. Васьков А.А. Графическое построение рабочих поверхностей корпусов плугов / А.А. Васьков, А.С. Дорохов, Л.Н. Трушина // Вестник ФГБОУ ВПО МГАУ «Агроинженерия». М.: ФГБОУ ВПО МГАУ, 2012. № 1 (52). С. 42–44.

6. Дорохов А.С. Инженерная графика: Методические рекомендации / А.С. Дорохов, М.В. Степанов, А.А. Васьков, Е.Л. Чепурина, Л.Н. Трушина, Г.А. Стрельцова, В.В. Лазарь // М.: Изд-во РГАУ-МСХА, 2014. 136 с.

7. Семейкин В.А. Эффективность инновационных измерительных устройств при оценке качества изделий сельхозтехники / В.А. Семейкин, А.С. Дорохов // Ремонт, восстановление, модернизация. 2012. № 7. С. 16–17.

*Васьков Александр Анатольевич –* канд. техн. наук, доцент кафедры «Инженерная и компьютерная графика», РГАУ-МСХА имени К.А. Тимирязева; 127550, г. Москва, ул. Тимирязевская, 49; т.: (495) 977-24-10 доб. 280.

*Степанов Михаил Викторович –* канд. техн. наук, доцент кафедры «Инженерная и компьютерная графика», РГАУ-МСХА имени К.А. Тимирязева; 127550, г. Москва, ул. Тимирязевская, 49; т.: (495) 977-24-10 доб. 280.

*Краснящих Константин Александрович* – канд. техн. наук, кафедра «Инженерная и компьютерная графика» РГАУ-МСХА имени К.А. Тимирязева; 127550, г. Москва, ул. Тимирязевская, 49; т.: (495) 977-24-10 доб. 280.

# **CONSTRUCTION OF CYLINDRICAL MOLDBOARD PLOW-BOTTOM SURFACE USING CAD**

### *A.A. VASKOV, M.V. STEPANOV, K.A. KRASNYASCHIKH*

Russian State Agrarian University – MAA named after К.А. Timiryazev

*The article describes the design principles of curved surfaces, in this case plow-dump cylinder type, using CAD. The methods of setting the surface in three-dimensional modeling environment, geometric Compass-3D were used.*

*Computer modeling of working plowing surfaces is a complex task that requires fundamental knowledge of descriptive geometry and, in particular, the principles of graphical construction of developing surfaces. Using these principles allows developing a method of making three-dimensional models of such surfaces.*

*The most simple to use and manufacture is cylindrical surfaces, as the surface of a cylinder is geometrically simple and allows demonstration of the nature of its three-dimensional model construction.*

*Just as in a purely graphic plot, here are accepted initial data for designing, constructing, and graphical technique for cylindrical blade. CAD tools are applied to simplify the implementation of this model of blade.*

*The first step is to create a three-dimensional model of the future detail. Using the table of variables it is necessary to set the basic parameters of the surface. Among the widely used CAD tools it is «Arc», when the guide curve imparted a circular arc shape, ellipse, parabola, etc.*

*Using the tool «Surface squeezing» and the sketch is created cylindrical surface of arbitrary length.*

*Using the tool «plane at an angle to the plane of the other», auxiliary inclined plane was built, and the plane created a sketch in which you can run the frontal contour blade – transverse projection-moldboard plow surface. After that the projection on the cylindrical surface of the normal reference plane was made. To do this on a sketch from the frontal surface of the operation «squeezing» is performed so that the body is squeezed out intersecting cylindrical surface. It can be done with «Crossing» operation. Then we use the tool «truncation surface». This operation results in the cylindrical surface of the blade.*

*Thus, the use of CAD enables simplified design of any working surface dumps.*

*Key words: geometric modeling, Kompas-3D, the guide curve, angle crumbling, plow, moldboard surface, cylindrical blade.*

### **References**

1. Letoshnev M.N. Agricultural machinery. Theory, calculation, design and testing. Second edition, revised and revised. M .: State publishing of agricultural literature, 1949. № 2 (33). Р. 39–85.

2. Kletskin M.I. Reference Design agricultural machinery. Ed. M.I. Kletskin. V.2. M.: Publishing House Machinery, 1967. Р. 11–30.

3. Vaskov A.A. Application of descriptive geometry for plotting the unfolding of working surfaces plows / A.A. Vas'kov, A.S. Dorokhov, V.N. Romanenko // Herald VPO MSAU «Agroengineering». M.: VPO MSAU, 2012. № 1 (52). Р. 42–44.

4. Vaskov A.A .The algorithm for constructing graphic deployed Surface plows / A.A. Vas'kov // Tractors and farm machinery, 2012. № 11. Р. 31–33.

5. Vaskov A.A. Graphical Surface plow body / A.A. Vas'kov, A.S. Dorokhov, L.N. Trushina // Herald VPO MSAU «Agroengineering». M.: VPO MSAU, 2012. № 1 (52). Р. 42– 44.

6. Dorokhov A.S. Engineering Graphics: guidelines for students of all faculties / A.S. Dorokhov, M.V. Stepanov, A.A. Vaska, E.L. Chepurina, L.N. Trushina, G.A. Streltsov, V.V. Lazarus // M.: VPO RGAU– МAA Timiryazev, 2014. 136 p.

7. Semeykin V.A. The effectiveness of innovative measuring devices in assessing the quality of agricultural products / V.A. Semeykin, A.S. Dorokhov // Repair, restoration, modernization. 2012. № 7. Р. 16–17.

*Vaskov Aleksandr Anatolievich –* PhD in Engineering sciences, Associate Professor of the Department of Engineering and computer graphics, Russian Timiryazev State Agrarian University; 127550, Moscow, Timiryazevskaya str., 49; tel.: (495) 977-24-10 extension number: 280.

*Stepanov Mikhail Viktorovich –* PhD in Engineering Sciences, Associate Professor of the Department of Engineering and computer graphics, Russian Timiryazev State Agrarian University; 127550, Moscow, Timiryazevskaya str., 49; tel.: (495) 977-24-10 extension number: 280.

*Krasnyaschikh Konstantin Aleksandrovich –* PhD in Engineering Sciences, Associate Professor of the Department of Engineering and computer graphics, Russian Timiryazev State Agrarian University; 127550, Moscow, Timiryazevskaya str., 49; tel.: (495) 977-24-10 extension number: 280.

 $22:$